**Online Classes:**

You will need to log into the Student Portal using your student email and password to access your online classes in Canvas.

Your classes should appear in Canvas within 24-48 hours.

## Student Services:

### Laney Admissions & Records Ofice:

Building A-109 Phone: (510) 464-3101 Email: Laneyadmissions@peralta.edu Website: Laney.edu/admission\_records/

## Laney Welcome Center:

Building A-101 Phone: (510) 464-3540 Email: Laneywelcomecenter@peralta.edu Website: Laney.edu/welcome\_center/

### Laney Financial Aid Ofice:

Building A-201 Phone: (510) 464-3414 Email: Laneyfinancialaid@peralta.edu Website: Laney.edu/financial\_aid/

## Laney Counseling

Tower Building, 3rd Floor Phone: (510) 464-3326 Website: https://laney.edu/counseling/

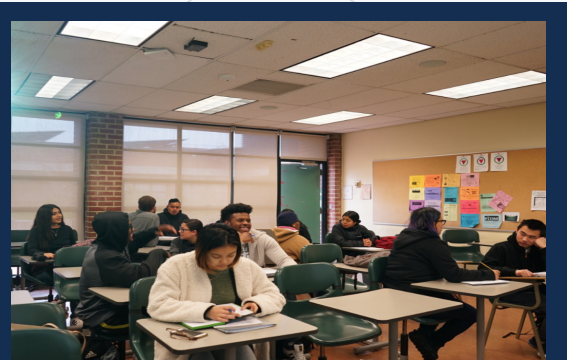

ge does not discriminate on the basis of race, color, sex, sexual orie gender identity, pregnancy, marital status, religion, disability, age, national or ethnic in, veteran status, or genetic information. This nondiscrimination policy covers ssion, access, and treatment in College programs and activities

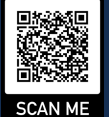

## See Helpful Enrollment How-to Videos

Laney.edu/welcome\_center/the-welcome-center/ enrollment-how-to-videos/

# **Enrollment Tech Support**

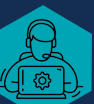

## **Can't Access Your CCCApply Account?**

For Account Recovery & CCCApply Issues Recovery& Phone: (877) 247-4836 Email: support@openccc.net TTY Phone Number (for the Hearing Impaired Only): (877) 836-9332 Laneyedu/welcome\_center/the-welcome\_center/the-welcome\_center/<br>
Enrollment<br>
Tech Support<br>
Fronce (877) 247-4836<br>
Phone (877) 247-4836<br>
Email: supportedioner (of the Hearing Impaired<br>
The Merce Received Vour Peralta<br>
The Me

## **Never Received Your Peralta Student ID & Password?**

Email: Laneyadmissions@peralta.edu or visit Email:Laneyadmissions@peralta.eduorvisit the Laney A&R Ofice and provide them with the Laney A&R Office and provide them <sub>\</sub><br>your application confirmation number.

## **Can't Access Your Campus Solutions?**

Email: admissions@peralta.edu Include your name and student ID number

## **Can't Access Your Student Portal?**

Email: helpdesk@cc.peralta.edu Include your name and student ID number

**Can't Link into Canvas from the Portal?** Email: canvas@peralta.edu Email: canvas@peralta.edu<br>Include your name and student ID number Call: (844) 592-2199

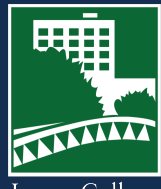

Laney College

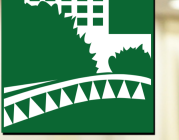

# **iEnroll@Laney**<br>Steps for Concurrent High, Middle and Elementary School Students

You must submit a Laney application through CCCApply if you are a new or returning student.

## New Student:

You are applying to college for You are applying to college for the first time. the first time.

## Returning Student:

You were previously enrolled at a You were previously enrolled at a Peralta College, but have not enrolled in a class in the last two enrolled ina class in the last two main semesters. main semesters.

# iEnroll@Laney: Steps for Concurrent High, Middle and Elementary School Students

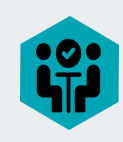

# **Speak With Your High School Counselor**

Talk to your high school guidance counselor to choose a course that will help you reach your educational and professional goals.

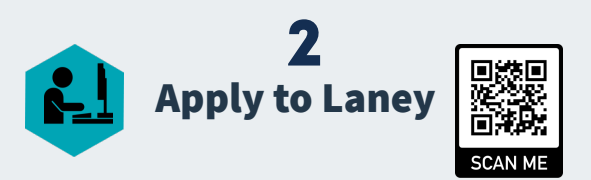

- Go to https://laney.edu/enroll/ and select the Special Admit Students tile
- Click apply to Laney College to create an account (Log into your CCCApply Account if you already have one)
- Click the Start New Application button to submit a new Laney application for the semester you intend to enroll
	- \* Make sure you indicate in the application that you're currently in high school or lower
- After submission, you will immediately receive an 8-digit application confirmation number that starts with the number 2 (Save the confirmation number)
- You will be emailed your 8-digit Peralta Student ID number, password and student email information within 24-48 hours after application submission.
- A returning student will receive a Welcome Back email and their already established 8-digit Peralta Student ID number

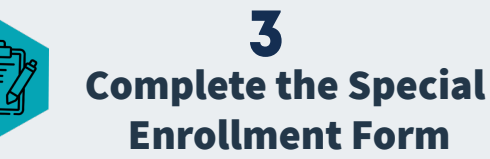

### Once you have received your 8-digit Peralta Student ID Number

- Download the Approprite Special Enrollment Form below
	- \* You, your parent/guardian and your school representatives must sign/approve the form
	- \* Approvals can be e-signed or typed name will suffice
	- \* Home schooled students must get approval from their local school district
- **For High School Students** Go to bit.ly/2WOQQv4

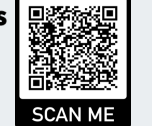

**Example 2 For Elementary and Middle School Students** Go to bit.ly3BU7YTA

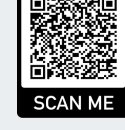

## **Submit Your Special Enrollment Form**

- Email approved form and photo ID to Laneyadmissions@peralta.edu or submit in person to the Laney Admissions & Records Office (Buiding A-109)
	- \* Forms submitted by email will have classes added within 2-3 business days
	- \* English, Math, Chemistry and other prerequisites will need to be cleared by a Laney counselor before submission
	- \* You can schedule a counseling appointment by calling (510) 464-3152, through Zoom by visiting https:/laney.edu/counseling/ or you can see a counselor in person on the 3rd floor of the Tower Building (check on-line for most up-to-date drop-in hours)

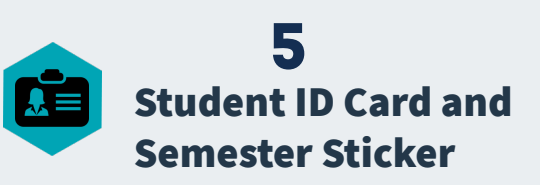

■ Bring a valid picture ID and your current class schedule as proof of enrollment to the Welcome Center (Building A-101) to get vour student ID card and semester sticker

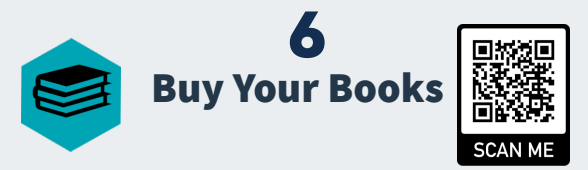

- You can purchase textbooks at www.laneyshop.com
- You can also purchase your textbooks at the Laney Bookstore located in the lower level of the Student Center

### • Who can take special enrollment courses?

• Students in High School or lower with the approval of their school representatives and a parent or guardian

### All courses taken become part of the students' official college record.

• This means special enrollment students have a big responsibility because their performance in these courses will be on their permanent record and can affect their admission to other colleges or universities, their eligibility for financial aid and their eligibility for athletics

### **E** Tuition and Fee

- Special admit students who are California residents will not be charged enrollment fees or any other college/district fees
- \* Home schooled students must get written approval from their local high school district